# **Hexes Documentation**

*Release 0.4.0*

**Kit La Touche**

August 08, 2015

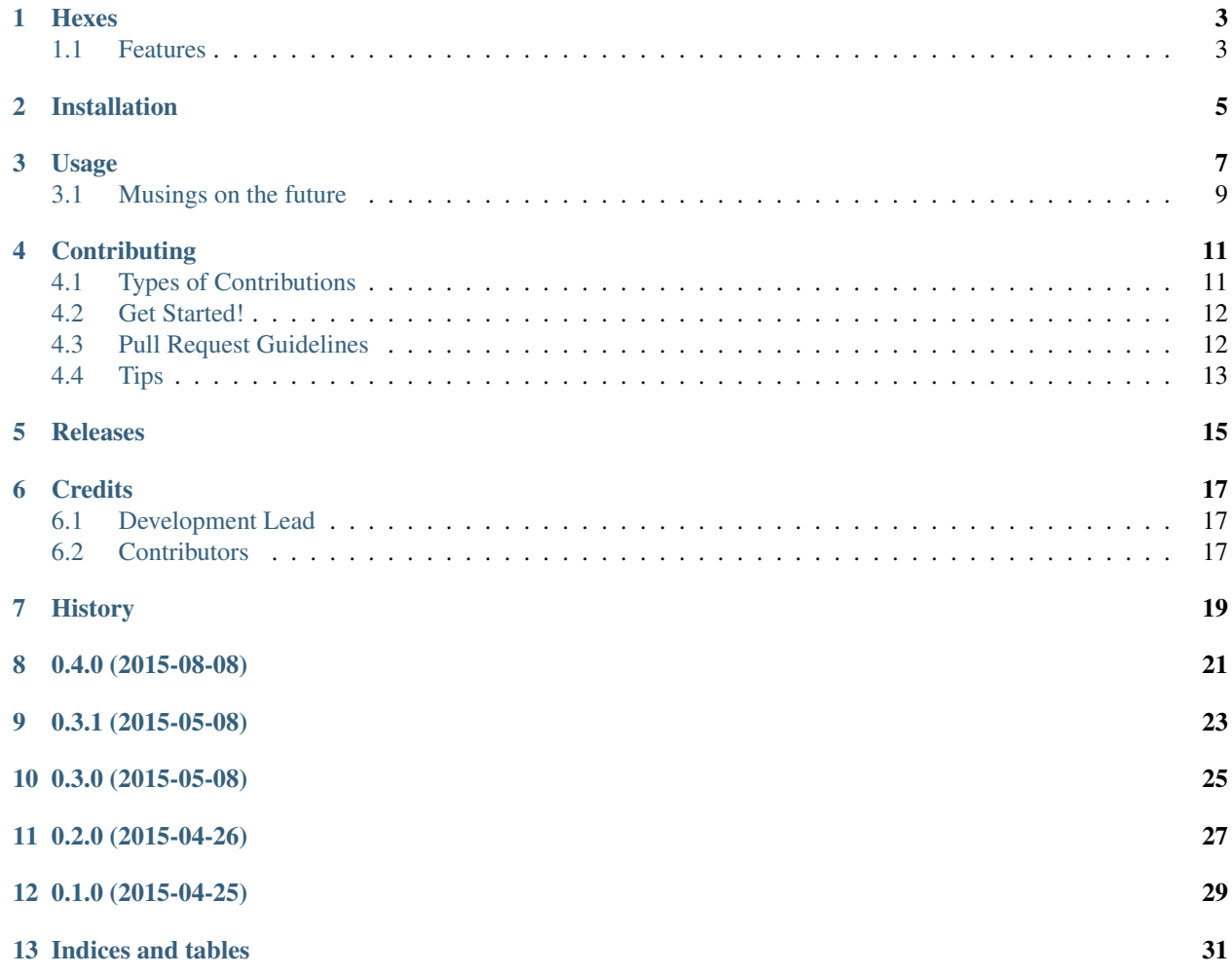

Contents:

### **Hexes**

<span id="page-6-0"></span>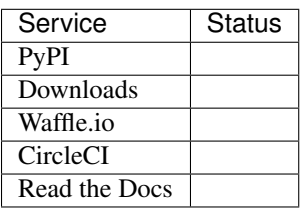

Curses for humans.

This is free software, under a BSD license.

This is very very alpha! I'm working on it, though, and would love your feedback, pull requests, and enthusiasm. Thanks!

### <span id="page-6-1"></span>**1.1 Features**

- It can draw boxes, lay them out, and resize them. FANCY!
- It can put text in boxes and only reveal the appropriate bits of it. SHINY!
- It has an event loop, and allows you to bind to startup and keypresses. SPOOKY!
- It can accept text input and process it. HEAVY!

### **Installation**

<span id="page-8-0"></span>At the command line:

\$ easy\_install hexes

Or, if you have virtualenvwrapper installed:

\$ mkvirtualenv hexes \$ pip install hexes

Really, please don't use easy\_install.

### **Usage**

#### <span id="page-10-0"></span>To use Hexes in a project:

```
#!/usr/bin/env python
# The basic imports:
from hexes import (
   Application,
    Box,
    Style,
)
from hexes.behaviors import quit
import logging
logging.basicConfig(
    filename='hexes.log',
    level=logging.DEBUG,
)
# We're going to use this in the logic below; not part of Hexes.
import asyncio
# Layout
#
# You can nest boxes indefinitely, though some layouts may fail on some screen
# sizes. You can specify text for boxes, whether that text should be flowed or
# treated as fixed, whether child boxes should be laid out horizontally or
# vertically, height and width for boxes, etc.
ls_box = Box(style=Style(
        flow=False,
    ),
\lambdainput\_box = Box(editable=True,
   style=Style(
        height=3,
   ),
)
root = Box(style=Style(
        layout=Style.Layout.Horizontal,
    ),
```

```
children=(
        Box(
            children=(
               ls_box,
                input_box,
            ),
        ),
        Box(
            style=Style(
                width=20,
           ),
        ),
   ),
)
# Logic
#
# Instantiate the application with the layout attached.
# Register any pre-defined behaviors you want (right now, that's only `quit`)
# using the same mechanism as custom behaviors, `app.on`.
app = Application(root=root)
app.on('q', quit)
# Define custom behavior with the `@app.on` decorator. This decorator
# requires an event identifier, which is either 'ready' or a key identifier
# as returned by `curses.window.getkey`
@app.on('ready')
def input_text(app):
    app.edit(input_box, callback=handle_edit)
@asyncio.coroutine
def handle_edit(app, textbox, characters):
   if ls_box.text is None:
        ls\_box.text = ""ls_box.text += characters + "\n"
    app.schedule(input_text)
@app.on('j')
def scroll_down(app):
    ls_box.scroll(1)
@app.on('k')
def scroll_up(app):
   ls_box.scroll(-1)
# Run
#
# The context manager helps us clean up no matter what exceptional exit
# conditions we have.
with app:
   app.run()
```
The text input area is still larval. Give me bug reports!

# <span id="page-12-0"></span>**3.1 Musings on the future**

What sorts of widgets are important in a terminal app?

- Text areas
- Scrollable text areas
- Auto-scrolling text areas (as for chat or Twitter feed)
- Text input areas

These widgets should be relatively smart, knowing their own dimensions, when to resize, how to listen to things (some sort of data-binding model here?), how to style themselves, etc.

### **Contributing**

<span id="page-14-0"></span>Contributions are welcome, and they are greatly appreciated! Every little bit helps, and credit will always be given. You can contribute in many ways:

# <span id="page-14-1"></span>**4.1 Types of Contributions**

#### **4.1.1 Report Bugs**

Report bugs at [https://github.com/wlonk/hexes/issues.](https://github.com/wlonk/hexes/issues)

If you are reporting a bug, please include:

- Your operating system name and version.
- Any details about your local setup that might be helpful in troubleshooting.
- Detailed steps to reproduce the bug.

#### **4.1.2 Fix Bugs**

Look through the GitHub issues for bugs. Anything tagged with "bug" is open to whoever wants to implement it.

#### **4.1.3 Implement Features**

Look through the GitHub issues for features. Anything tagged with "feature" is open to whoever wants to implement it.

#### **4.1.4 Write Documentation**

Hexes could always use more documentation, whether as part of the official Hexes docs, in docstrings, or even on the web in blog posts, articles, and such.

#### **4.1.5 Submit Feedback**

The best way to send feedback is to file an issue at [https://github.com/wlonk/hexes/issues.](https://github.com/wlonk/hexes/issues)

If you are proposing a feature:

- Explain in detail how it would work.
- Keep the scope as narrow as possible, to make it easier to implement.
- Remember that this is a volunteer-driven project, and that contributions are welcome :)

### <span id="page-15-0"></span>**4.2 Get Started!**

Ready to contribute? Here's how to set up *hexes* for local development.

- 1. Fork the *hexes* repo on GitHub.
- 2. Clone your fork locally:

\$ git clone git@github.com:your\_name\_here/hexes.git

3. Install your local copy into a virtualenv. Assuming you have virtualenvwrapper installed, this is how you set up your fork for local development:

```
$ mkvirtualenv hexes --python=$(which python3)
$ cd hexes/
$ python setup.py develop
```
4. Create a branch for local development:

\$ git checkout -b name-of-your-bugfix-or-feature

Now you can make your changes locally.

5. When you're done making changes, check that your changes pass flake8 and the tests, including testing other Python versions with tox:

\$ tox -e linting

To get flake8 and tox, just pip install them into your virtualenv.

6. Commit your changes and push your branch to GitHub:

```
$ git add .
$ git commit -m "Your detailed description of your changes."
$ git push origin name-of-your-bugfix-or-feature
```
7. Submit a pull request through the GitHub website.

### <span id="page-15-1"></span>**4.3 Pull Request Guidelines**

Before you submit a pull request, check that it meets these guidelines:

- 1. The pull request should include tests.
- 2. If the pull request adds functionality, the docs should be updated. Put your new functionality into a function with a docstring, and add the feature to the list in README.rst.
- 3. The pull request should work for Python 3.4. Check the tests on your pull request and make sure that the tests pass for all supported Python versions.
- 4. Please include a cute animal picture with your pull request! Everyone will have a happier time if you do.

# <span id="page-16-0"></span>**4.4 Tips**

To run a subset of tests:

\$ python setup.py test path/to/particular/test

### **Releases**

<span id="page-18-0"></span>First, get everything you want into master.

This should include changes to README.rst and HISTORY.rst!

Then, change the version in hexes/\_\_init\_\_.py. Commit that, push it.

Make a release on GitHub, generating the tag. Our tags begin with v.

Run make release.

Dance!

## **Credits**

# <span id="page-20-1"></span><span id="page-20-0"></span>**6.1 Development Lead**

• [@wlonk:](https://twitter.com/wlonk) Kit La Touche [<kit@transneptune.net>](mailto:kit@transneptune.net)

## <span id="page-20-2"></span>**6.2 Contributors**

None yet. Why not be the first?

# <span id="page-22-0"></span>**History**

**0.4.0 (2015-08-08)**

<span id="page-24-0"></span>• Added support for text input areas.

**0.3.1 (2015-05-08)**

<span id="page-26-0"></span>• Slight unifications to the way you register behaviors.

**0.3.0 (2015-05-08)**

<span id="page-28-0"></span>• Event loop and binding listeners.

**0.2.0 (2015-04-26)**

<span id="page-30-0"></span>• Rendering text into boxes.

**0.1.0 (2015-04-25)**

<span id="page-32-0"></span>• First release on PyPI.

**Indices and tables**

- <span id="page-34-0"></span>• genindex
- modindex
- search